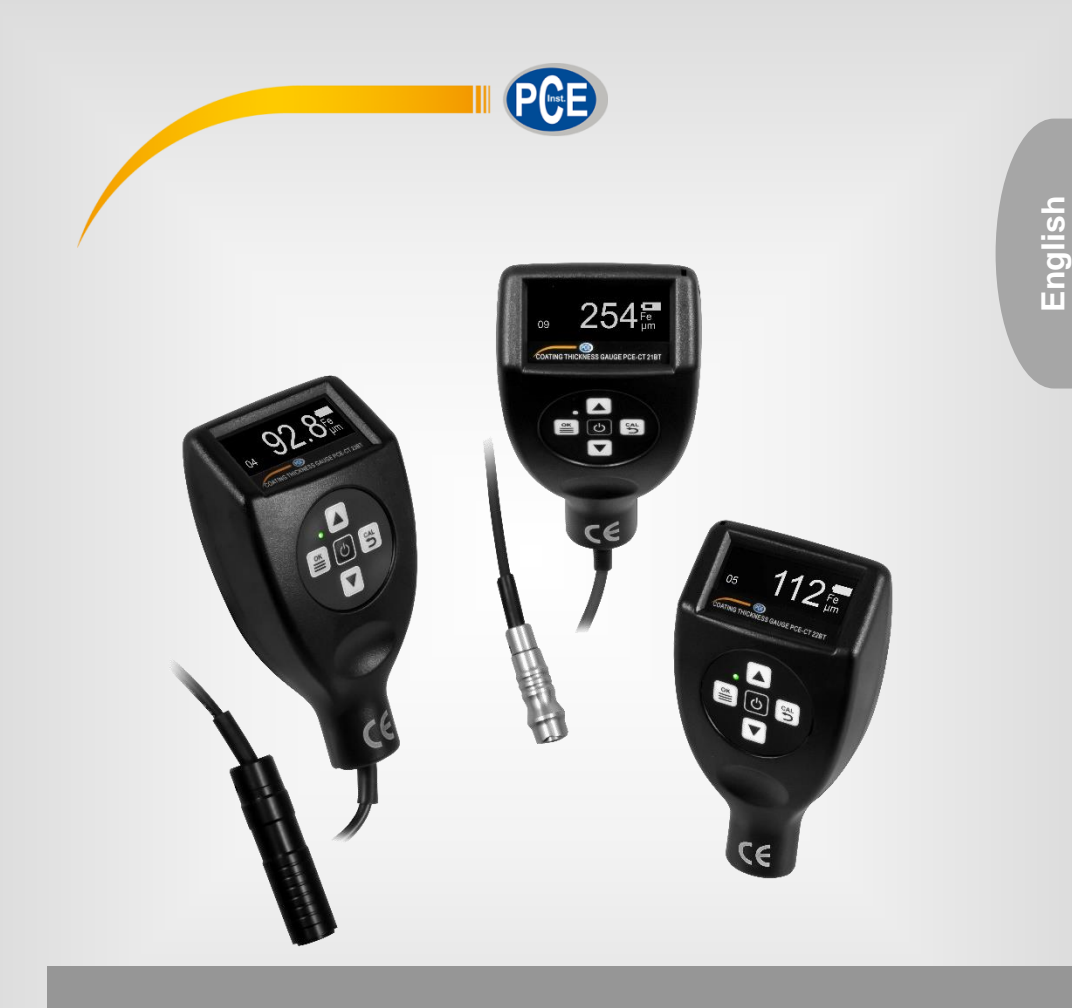

# User Manual

# PCE-CT 2X BT Series Coating Thickness Gauge

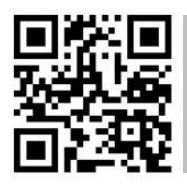

**User manuals in various languages (français, italiano, español, português, nederlands, türk, polski, русский,** 中文**) can be found by using our**

**product search on: www.pce-instruments.com**

Last change: 9 February 2022 v1.0

© PCE Instruments

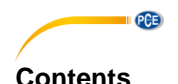

#### 1  $\overline{2}$  $\overline{\mathbf{3}}$  $\blacktriangle$  $4.1$ 5 6  $\overline{7}$  $7.1$ **R**  $R<sub>1</sub>$  $\mathbf{Q}$  $Calibration$  5 91  $Q<sub>2</sub>$ 93  $10$  $11$  $12$  $13$  $14$ 15 16 17 18

### <span id="page-2-0"></span>**1 Safety notes**

Please read this manual carefully and completely before you use the device for the first time. The device may only be used by qualified personnel and repaired by PCE Instruments personnel. Damage or injuries caused by non-observance of the manual are excluded from our liability and not covered by our warranty.

• The device must only be used as described in this instruction manual. If used otherwise, this can cause dangerous situations for the user and damage to the meter.

**PCE** 

- The instrument may only be used if the environmental conditions (temperature, relative humidity, …) are within the ranges stated in the technical specifications. Do not expose the device to extreme temperatures, direct sunlight, extreme humidity or moisture.
- Do not expose the device to shocks or strong vibrations.
- The case should only be opened by qualified PCE Instruments personnel.
- Never use the instrument when your hands are wet.
- You must not make any technical changes to the device.
- The appliance should only be cleaned with a damp cloth. Use only pH-neutral cleaner, no abrasives or solvents.
- The device must only be used with accessories from PCE Instruments or equivalent.
- Before each use, inspect the case for visible damage. If any damage is visible, do not use the device.
- Do not use the instrument in explosive atmospheres.
- The measurement range as stated in the specifications must not be exceeded under any circumstances.
- Non-observance of the safety notes can cause damage to the device and injuries to the user.

We do not assume liability for printing errors or any other mistakes in this manual.

We expressly point to our general guarantee terms which can be found in our general terms of business.

If you have any questions please contact PCE Instruments. The contact details can be found at the end of this manual.

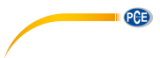

# <span id="page-3-0"></span>**2 Technical specifications**

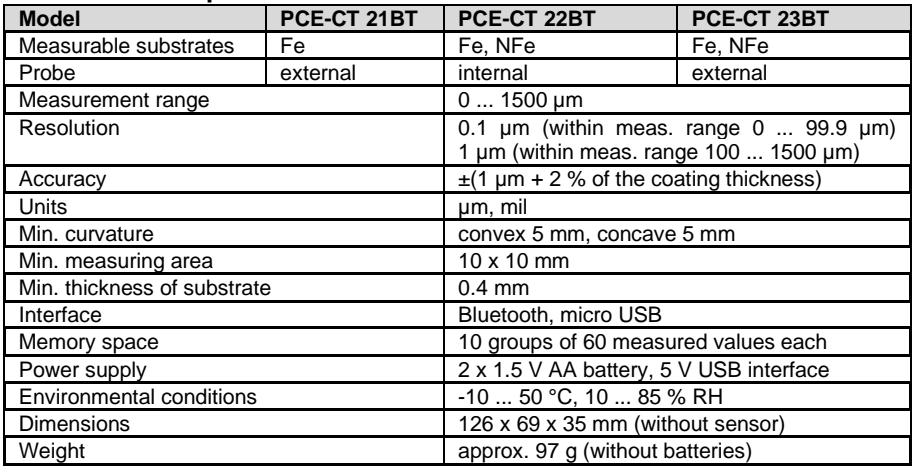

# <span id="page-3-1"></span>**3 Delivery scope**

1 x coating thickness gauge PCE-CT 2x BT series

- 5 x calibration foil reference
- 1 x Fe zero standard
- 1 x NFe zero standard (only for PCE-CT 22BT and PCE-CT 23BT)
- 1 x transport loop
- 2 x 1.5 V AA batteries
- 1 x carrying case
- 1 x user manual

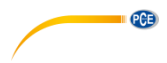

# <span id="page-4-0"></span>**4 Display description**

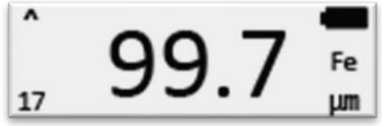

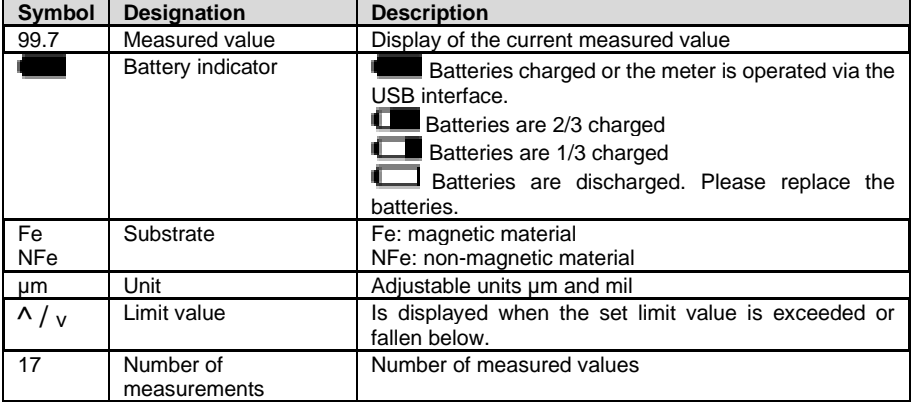

# <span id="page-4-1"></span>**4.1 Key description**

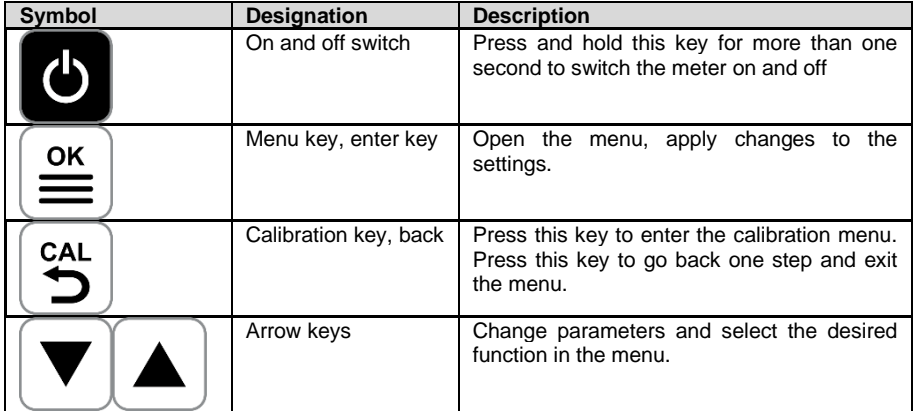

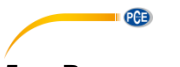

### <span id="page-5-0"></span>**5 Power supply**

To start using the meter, first insert 2 x 1.5 V AA batteries into the battery compartment on the back. Make sure the polarity is correct when inserting them.

The meter can also be supplied with power via the micro USB port. Thus, the coating thickness gauge can be operated via the USB port of a computer, for example.

# <span id="page-5-1"></span>**6 On / off**

To switch the meter on/off, press and hold the **b** key for more than 1 second. When the meter is not in use, it will automatically turn off within 3 minutes.

#### <span id="page-5-2"></span>**7 Measurement**

To make a measurement, place the tip of the sensor on the surface to be measured. A measured value will be displayed directly. Make sure that you place the sensor on the sample vertically and quickly. The meter will detect automatically whether the base material is magnetic (Fe) or nonmagnetic (nFe). During a measurement, the sensor must not be moved, otherwise incorrect measurements may occur. To carry out further measurements, place the sensor on the next measuring spot.

#### **Important:**

In order to obtain the best results, it is important to take measurements on a smooth and non-slip surface.

Do not impact the sensor head too forcefully on the test object, otherwise you could damage the probe.

#### <span id="page-5-3"></span>**7.1 Continuous measurement**

To perform a continuous measurement, place the sensor on the object to be measured. A measured value will be displayed. Now keep the sensor on the current measuring spot for three seconds. The continuous measurement starts automatically. To stop the continuous measurement, lift the sensor.

#### **Important:**

Do not make continuous measurements on sensitive surfaces to create sequences, otherwise you could damage the surface.

Do not carry out continuous measurements on rough surfaces as this could damage the sensor.

#### <span id="page-5-4"></span>**8 Menu**

To open the menu, press the  $\equiv$  key. The upper part of the display shows you the menu level currently open. The lower part of the display shows the currently selected function at the menu level. You can use the arrow keys to select between the functions and also change parameter

values. Press the key  $\equiv \atop{ \text{is} }$  to open the corresponding function. Press the back key to go back one level.

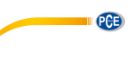

#### <span id="page-6-0"></span>**8.1 Menu structure**

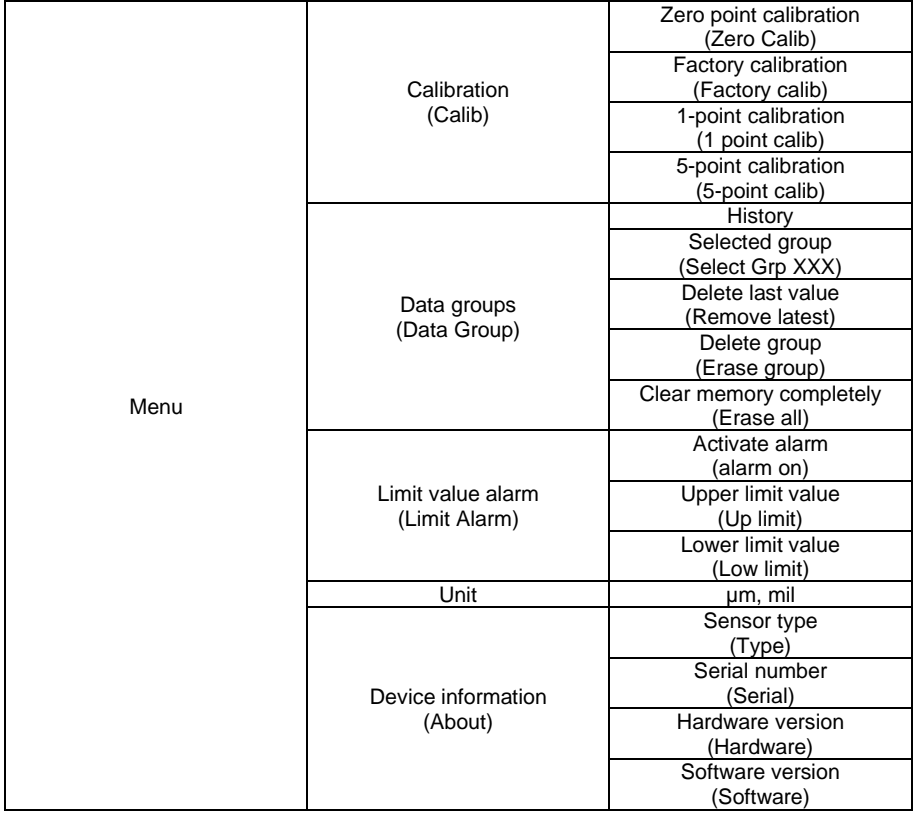

### <span id="page-6-1"></span>**9 Calibration**

To perform a calibration, the meter has various functions.

- Factory calibration
- Zero point calibration
- One-point calibration
- Five-point calibration

In order to obtain the most accurate measurement result over the entire measuring range, a fivepoint calibration is recommended. A calibration of magnetic (Fe) and non-magnetic substrates (nFe) is independent on each other. After each calibration, check the measured values again with the references. If the measured values are still not within the accuracies, repeat the calibration if necessary.

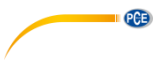

#### <span id="page-7-0"></span>**9.1 Zero point calibration**

To perform a zero point calibration, press the  $\sum_{k=1}^{\infty}$  key. Now place the sensor on the corresponding zero reference. When "Lift probe up" appears on the display, remove the sensor from the reference. You will then be asked if you want to accept the calibration. Press the  $\equiv$ key to save the change. To discard the setting, press the  $\ddot{\bullet}$  key.

#### <span id="page-7-1"></span>**9.2 One-point calibration**

To perform a 1-point calibration, first go to the calibration menu and select "1-point calib". Now place the sensor on the corresponding zero reference. When "Lift probe up" appears on the display, remove the sensor from the zero reference. Now place a foil reference on the zero reference. Now carry out a measurement of the reference by positioning the probe on the foil. When "Lift probe up" appears on the display, remove the sensor from the reference. The display will now show the measured value. With the arrow keys, you can now set this value to the

calibration reference. Confirm the set value with the  $\left(\frac{\infty}{n}\right)$  key. You are then asked whether you

want to accept the calibration. Press the  $\left| \frac{\infty}{\infty} \right|$  key to save the change. To discard the setting, press the  $\left[\stackrel{c_{\text{AL}}}{\rightarrow}\right]$  key.

<span id="page-7-2"></span>

#### **9.3 Five-point calibration**

To perform a five-point calibration, first go to the calibration menu and select "5-point calib". Now place the sensor on the corresponding zero reference. When "Lift probe up" appears on the display, remove the sensor from the zero reference. Now place a foil reference on the zero reference. Now carry out a measurement of the reference by positioning the probe on the film. When "Lift probe up" appears on the display, remove the sensor from the reference. The display will now show the measured value. With the arrow keys, you can now set this value to the value

of the calibration reference. Confirm the set value with the  $\left|\stackrel{\text{osc}}{=} \right|$  key. The second calibration point will follow now. Now use another calibration reference and repeat the calibration procedure until you reach the last calibration point. Then you are asked whether you want to accept the calibration. Press the  $\equiv \infty$  key to save the change. To discard the setting, press the  $\ddot{\mathbf{5}}$  key. **Important:** When instructed to lift the probe, lift the probe quickly and place it 30 cm away from the reference before changing the reference film.

### <span id="page-8-0"></span>**10 Data group**

With this coating thickness gauge, the measured values are saved automatically. Various data groups are available for this purpose. To make settings to the data memory, go to the menu under the item "Data Group". Here, you can make the following settings:

 $PGE$ 

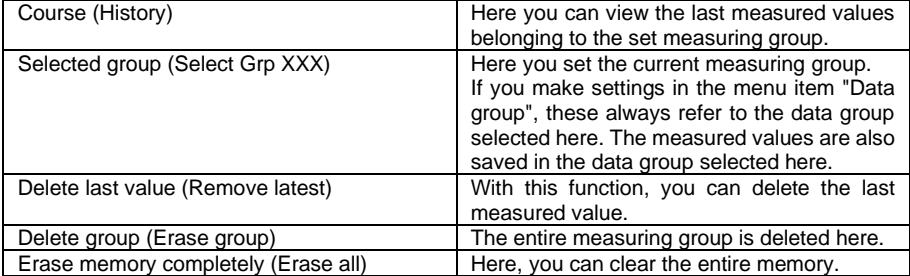

#### <span id="page-8-1"></span>**11 Limit value alarm**

To set limit values, first go to the "limit alarm" menu. Under the item "Alarm on", you can activate the limit alarm function. You can set the limits as follows:

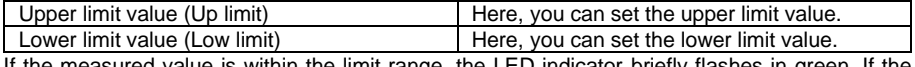

If the measured value is within the limit range, the LED indicator briefly flashes in green. If the measured value is outside the limit values, the LED indicator briefly flashes in red. The display shows whether the current measured value is too high or too low.

### <span id="page-8-2"></span>**12 Convert unit**

To change the unit, go to the menu. Under the item "Unit", you can choose between the units µm and millimetre.

#### <span id="page-8-3"></span>**13 Backlight**

The backlight switches on and off automatically. It is not possible to adjust this.

#### <span id="page-8-4"></span>**14 Software**

The data from the coating thickness gauge can also be exported. For this purpose, there is the possibility of Bluetooth transfer to an Android or iOS device. It is also possible to transfer the data to a PC via the micro USB interface.

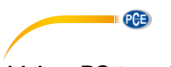

#### <span id="page-9-0"></span>**14.1 PC transfer**

First connect the meter to the PC using a micro USB cable.

**Note:** You can also find the software on the download page on [https://www.pce-instruments.com.](https://www.pce-instruments.com/)

Then open the "Coatingmaster" software. Under "Port" select "Silicon Laps CP210x USB to UART Bridge". If this is not available, the driver may be missing. You can find the driver in the program folder under the "driver" folder. If you have a 64-bit system, use the installation file "CP210xVCPInstaller\_x64". If you have a 32-bit system, use the installation file "CP210xVCPInstaller\_x86" to install the driver.

Now click on "Connect". The software now establishes a connection to the meter.

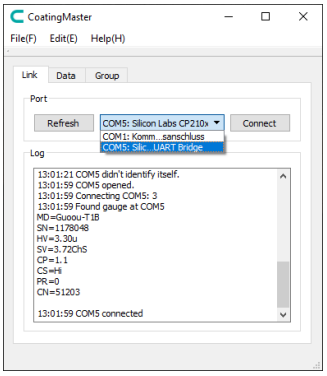

Under the tab "Data", the displays on the meter are now shown mirrored in the programme. This means that the data are live-transferred to the PC. The software is synchronised with the meter via the "Sync" button.

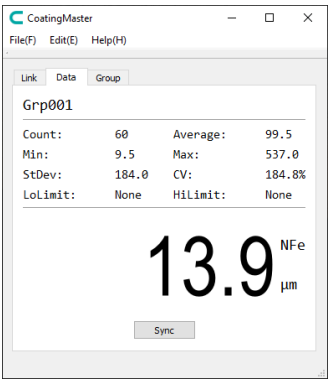

The "Group" tab displays all data saved on the meter. To export these data now, click on "Export". The data can now be saved to the PC as a CSV file. Click the "Sync" button to synchronise the software with the test instrument.

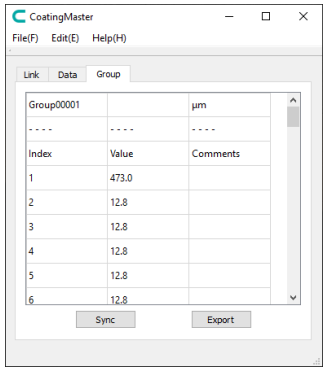

#### <span id="page-10-0"></span>**15 App transfer**

To establish a connection with a mobile device, first download the "Coatingmaster" app. Then switch on the Bluetooth function in the measuring device. Now connect the coating thickness gauge via the app. To do this, select "Coating\_XXXX" in the app.

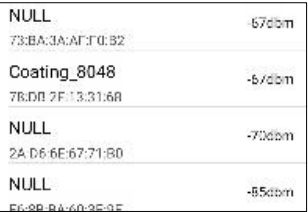

#### **Note**:

The Bluetooth connection is always active and cannot be disabled.

You will then be taken directly to the measurement window where the current measured value is displayed. Via the "Master" function, the meater is synchronised with the mobile device.

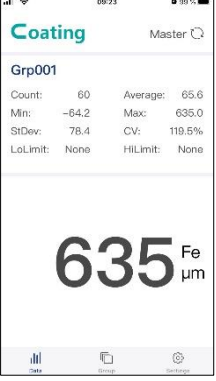

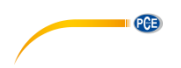

Under the "Group" tab, the measurement data stored in the meter is displayed. Via the "Export" function, you can save the data on the mobile device as CSV, PDF and also as a TXT file.

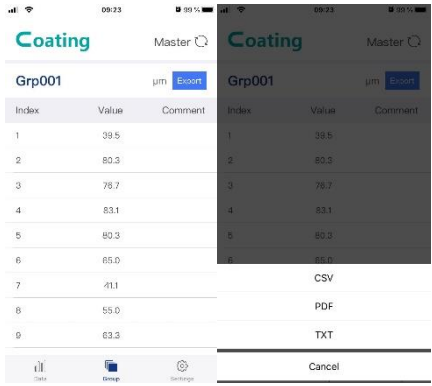

Under the tab "Settings", you can make some settings to the app.

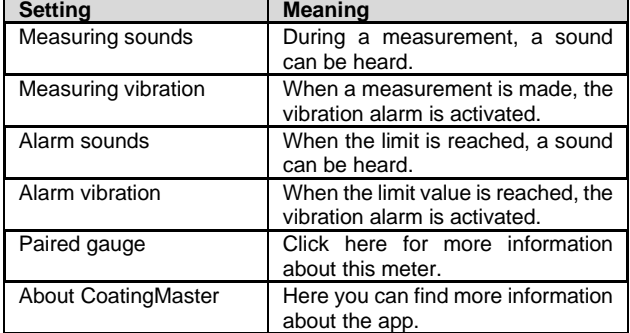

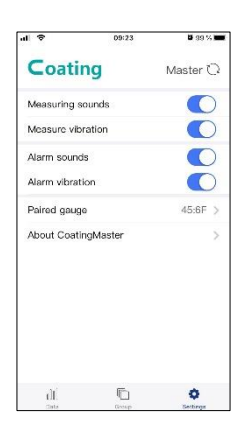

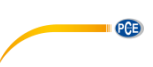

# <span id="page-12-0"></span>**16 Troubleshooting**

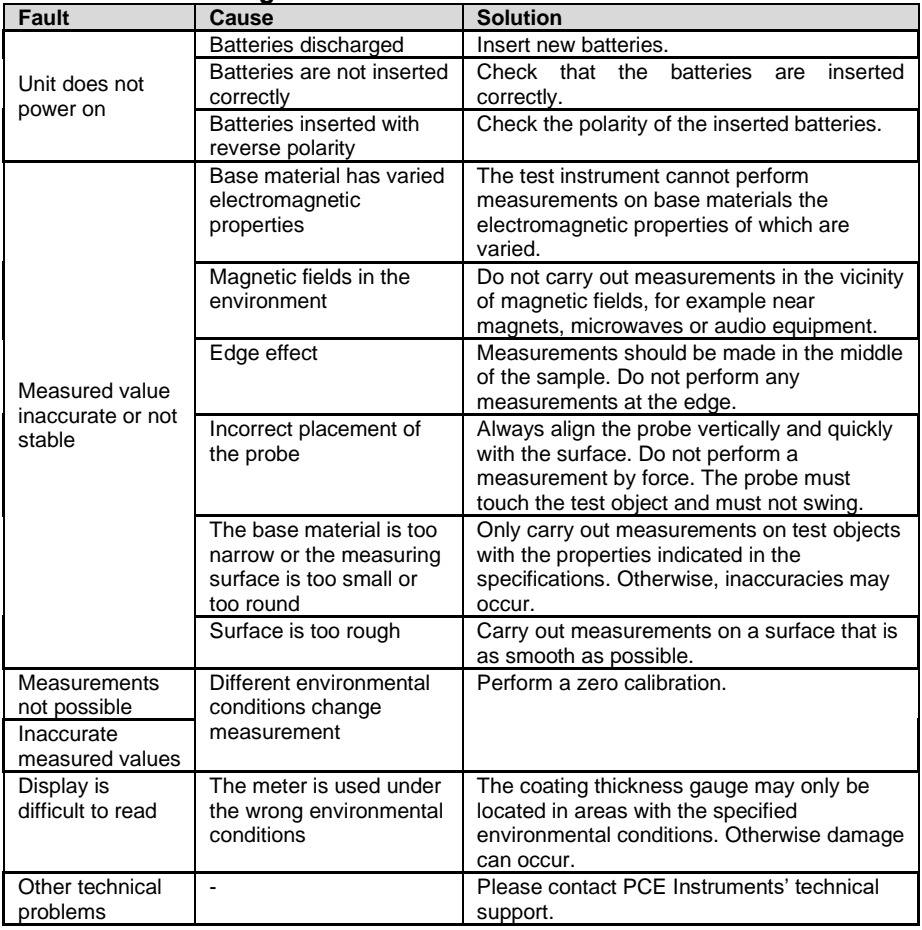

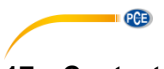

#### <span id="page-13-0"></span>**17 Contact**

If you have any questions, suggestions or technical problems, please do not hesitate to contact [us. You will find the relevant contact information](https://www.pce-instruments.com/english/terms) at the end of this user manual.

#### <span id="page-13-1"></span>**18 Disposal**

For the disposal of batteries in the EU, the 2006/66/EC directive of the European Parliament applies. Due to the contained pollutants, batteries must not be disposed of as household waste. They must be given to collection points designed for that purpose.

In order to comply with the EU directive 2012/19/EU we take our devices back. We either reuse them or give them to a recycling company which disposes of the devices in line with law.

For countries outside the EU, batteries and devices should be disposed of in accordance with your local waste regulations.

If you have any questions, please contact PCE Instruments.

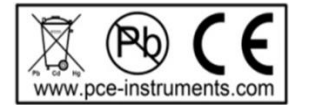

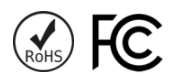

### **PCE Instruments contact information**

#### **Germany France Spain**

Im Langel 26 23, rue de Strasbourg<br>
D-59872 Meschede 67250 Soultz-Sous-Fo

#### **United Kingdom Italy Turkey**

www.pce-instruments.com/english www.pce-instruments.com/italiano www.pce-instruments.com/turkish

PCE Brookhuis B.V. PCE Americas Inc. Institutenweg 15 1201 Jupiter Park Drive, Suite 8 7521 PH Enschede Jupiter / Palm Beach Nederland 33458 FL Telefoon: +31 (0)53 737 01 92 USA info@pcebenelux.nl Tel: +1 (561) 320-9162 www.pce-instruments.com/dutch Fax: +1 (561) 320-9176

PCE Deutschland GmbH PCE Instruments France EURL PCE Ibérica S.L.<br>
Im Langel 26 PCE Instruments Prashourg<br>
23 rue de Strashourg PCE Instruments France EURL PCE Ibérica S.L. 67250 Soultz-Sous-Forets 02500 Tobarra (Albacete) Deutschland France España Tel.: +49 (0) 2903 976 99 0 Téléphone: +33 (0) 972 3537 17 Tel. : +34 967 543 548 Fax: +49 (0) 2903 976 99 29 Numéro de fax: +33 (0) 972 3537 18 Fax: +34 967 543 542 info@pce-instruments.com info@pce-france.fr info@pce-iberica.es www.pce-instruments.com/deutsch www.pce-instruments.com/french www.pce-instruments.com/espanol

PCE Instruments UK Ltd PCE Italia s.r.l. PCE Teknik Cihazları Ltd.Şti. Unit 11 Southpoint Business Park Via Pesciatina 878 / B-Interno 6 Halkalı Merkez Mah. Ensign Way, Southampton 55010 Loc. Gragnano Pehlivan Sok. No.6/C Hampshire Capannori (Lucca) 34303 Küçükçekmece - İstanbul United Kingdom, SO31 4RF **Internal Italia** Türkiye **Türkiye** Tel: +44 (0) 2380 98703 0 Telefono: +39 0583 975 114 Tel: 0212 471 11 47 Fax: +44 (0) 2380 98703 9 Fax: +39 0583 974 824 Faks: 0212 705 53 93 info@pce-instruments.co.uk info@pce-italia.it info@pce-cihazlari.com.tr

#### **The Netherlands United States of America**

info@pce-americas.com www.pce-instruments.com/us

PCE